# **Welcome Parents!**

- my Blueprint Presentation
- View Sample Account

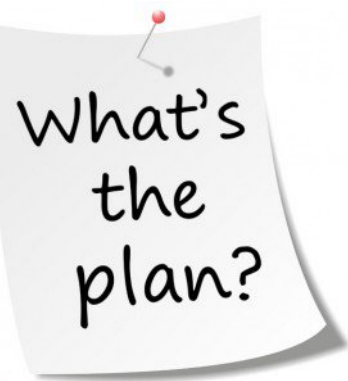

- **Create Parent Account & Navigate my Blueprint**
- Q & A
- This presentation was completed with aid from Educator's Resources downloaded from https://www.myBlueprint.ca

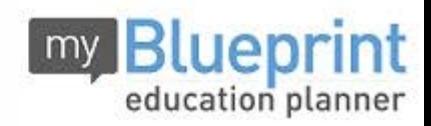

# my Blueprint

## www.myBlueprint.ca

*Helping Canadian students make the most informed decisions for their future!* 

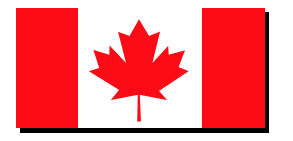

# **Introduction**

## *What is myBlueprint?*

- An engaging, user-friendly, and interactive online education and career planning program
- Used by 500,000+ students across Canada
- Successfully implemented in 2000+ elementary and secondary schools across Canada
- Goal of increasing parent involvement with career/life planning

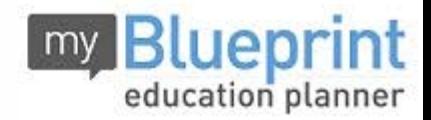

# **Introduction**

*How is myBlueprint helping Canadian students make the most informed decisions for their future?*

- **Who Am I**  6 unique assessments for self-exploration and discovery
- **High School**  Plan courses, track progress toward graduation, and identify post-secondary eligibility for opportunities in all pathways
- **Post-Secondary**  Explore and compare 12,000+ post-secondary opportunities
- **Occupations**  Compare comprehensive information on 500+ jobs
- **Money**  An engaging budget-making tool to help students track income and expenses and develop financial literacy
- **Portfolios –** A portfolio builder to create multiple portfolios and share it with parents, teachers, or future employers
- **And more!**

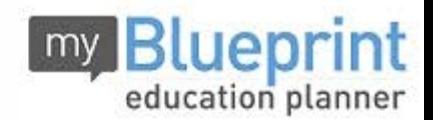

# **INQUIRY APPROACH**

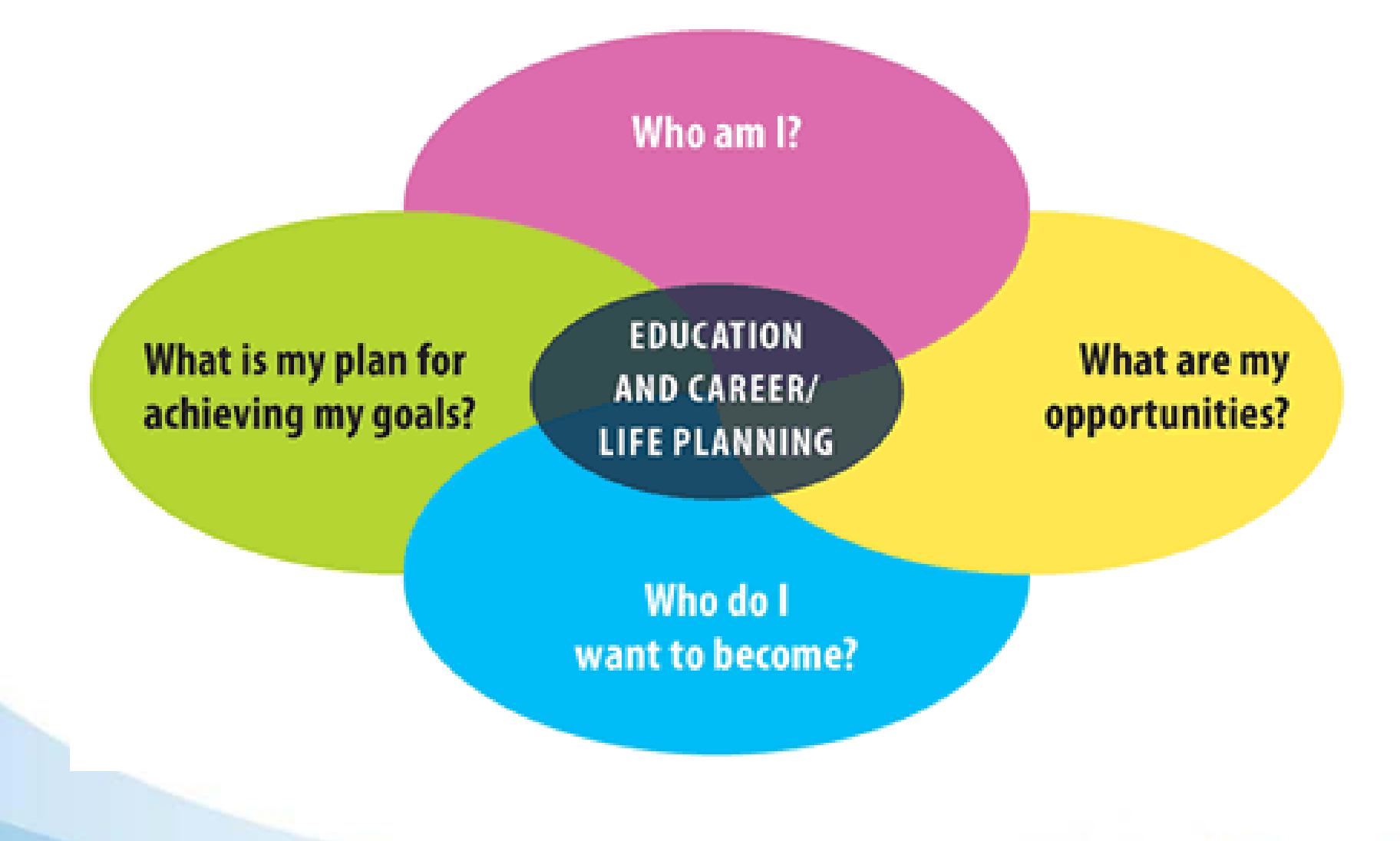

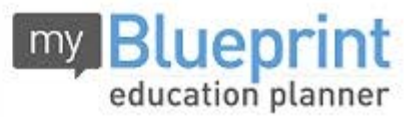

#### **Benefits of myBlueprint**

- Allows students to showcase their plans, growth, and progress
- Allows students to explore occupations
- Allows students to discover post-secondary opportunities in all four pathways (i.e., Apprenticeships, College, University, and Workplace)
- Encourages self-assessment and reflection
- Mobile friendly & accessible from anywhere!

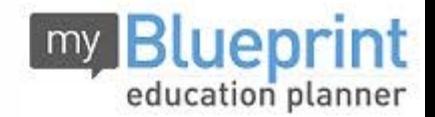

# **The brief tour of a student account looked at the following pages:**

- **Dashboard:** brief overview of activities, goals and samples
- **Activities Page:** points collected & prizes  $\bullet$
- **High School Page:** plan courses, note credit count  $\bullet$
- **Post-Secondary Page:** program search, see overview, visit program  $\bullet$ website, see requirements for each program
- **Work Page:** occupations, outlook, salary  $\bullet$
- **Money Page:** budgets, sample budgets  $\bullet$
- **Work Page:** sample resumes and cover letters
- **Who Am I? Page:** surveys to help students know themselves and their learning styles for education and career planning purposes
- **Guides & Articles Page:** lots of information for students and parents

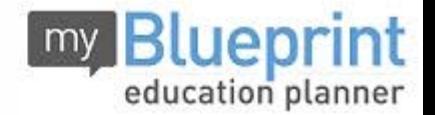

# **Courses & Credits**

- myBlueprint helps students to keep track of their credits but it is in the Guidance Office/School Board software where credits are carefully kept/audited for graduation purposes – any discrepancy with myBlueprint and your child's report cards should be brought to the attention of your child's Guidance Counsellor
- Items such as **Community Service Hours Log** and **Pre-IB and IB**  Ō **course lists** are located at *My Files* – *Student Resources*
- You can find a list of courses offered at Notre Dame on the website at: <http://www.dpcdsb.org/NDAME/Guidance+Courses/Course+Calendar/>

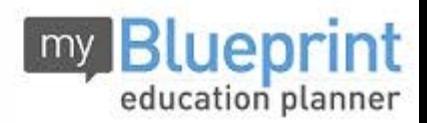

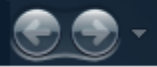

#### **Apprenticeships / Skilled Trades**:

- **Description**
- Industry Sector
- **Kallengian Entry Grade**
- Red Seal Trade
- Potential Annual Income
- **-** Governing Body
- **NOC Code**
- **Regulated/Unregulated**
- Length of Program
- **Training Duration Hours**
- **Training Breakdown**
- **Suggested Courses**
- **Nain Duties**
- **EXECOMPATIBILITY SURVEY**

#### **College** & **University Programs**:

- Program Description
- Credential Awarded
- **Length of Program**
- **Tuition Fees**
- Course Prerequisites
- **Ninimum Average**
- **Non-Academic Requirement Varsity Sports**
- **Study Options / Focus**

#### **Workplace** & **Occupations**:

- **Overview**
- Nature of the Work
- Work Environment
- **-** Main Duties
- **Essential Skills**
- Average Wage/Earnings
- Provincial Statistics
- Institution Overview
- **Number of Students/Faculty**
- **Campus Information**
- **Location, Population, Map**
- **EXPENSES**
- **-** Transportation Options
- 
- Direct Links & Contacts
- Required Education
- Employment Prospects
- **Work Prospects**
- **Useful Experiences**
- Related Occupations
- **•** Potential Programs
- **-** Occupation Videos

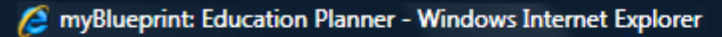

**e** http://www.myBlueprint.ca/

#### **CREATING YOUR PARENT ACCOUNT**

- Visit: **www.myBlueprint.ca** 1
- 2 In the 'New User' box, enter **Activation Key: notredamecss**

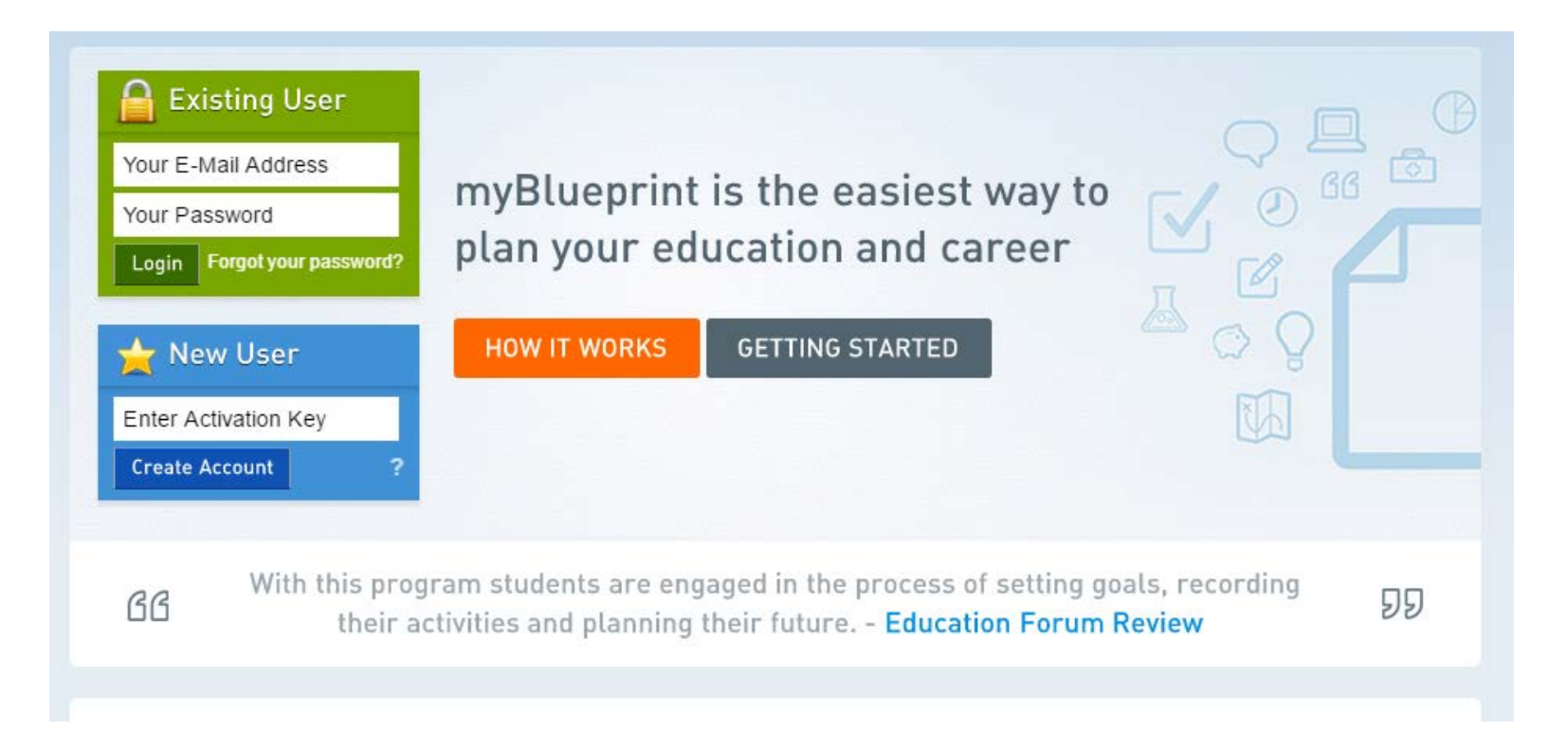

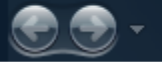

e

#### http://www.myBlueprint.ca/

#### **CREATING YOUR PARENT ACCOUNT**

Select *'Not a Student? Teachers, Counsellors, and Parents sign up here.'* 3

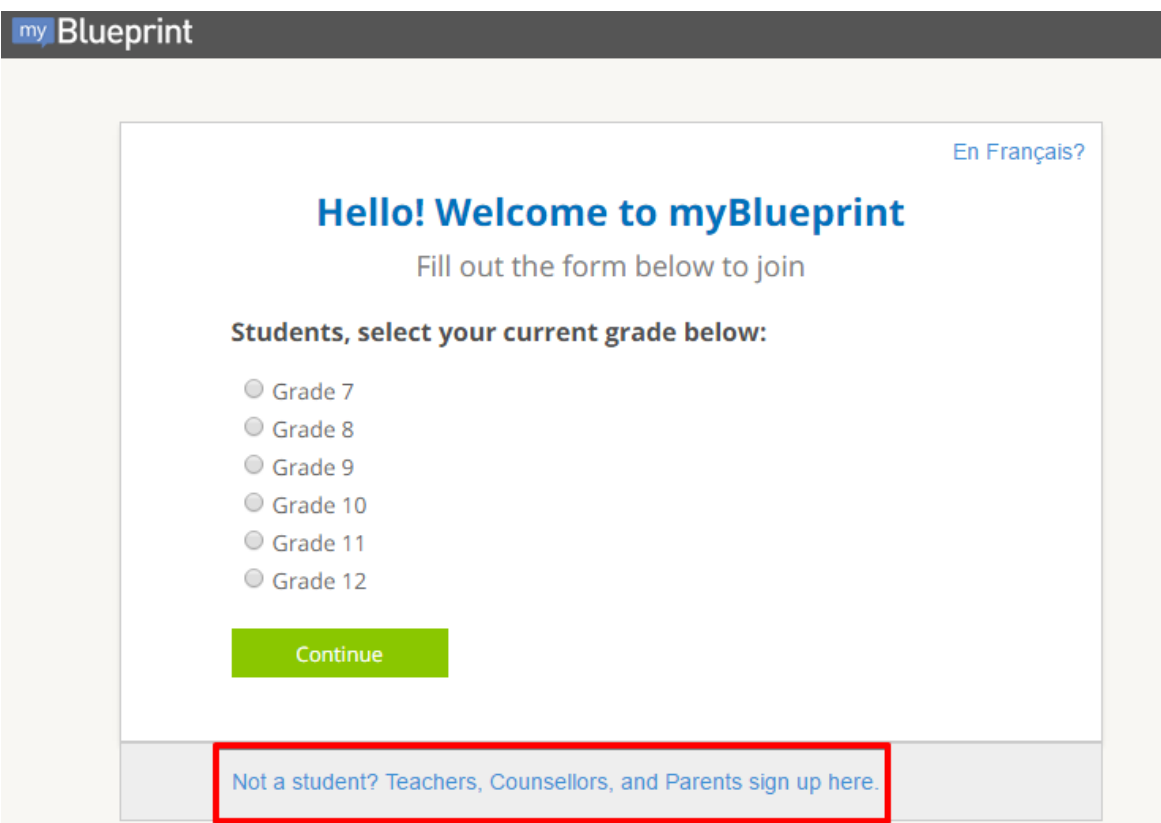

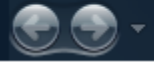

e

http://www.myBlueprint.ca/

## **CREATING YOUR PARENT ACCOUNT**

4 Select *'Parent/Guardian/Advisor',* click *Continue*

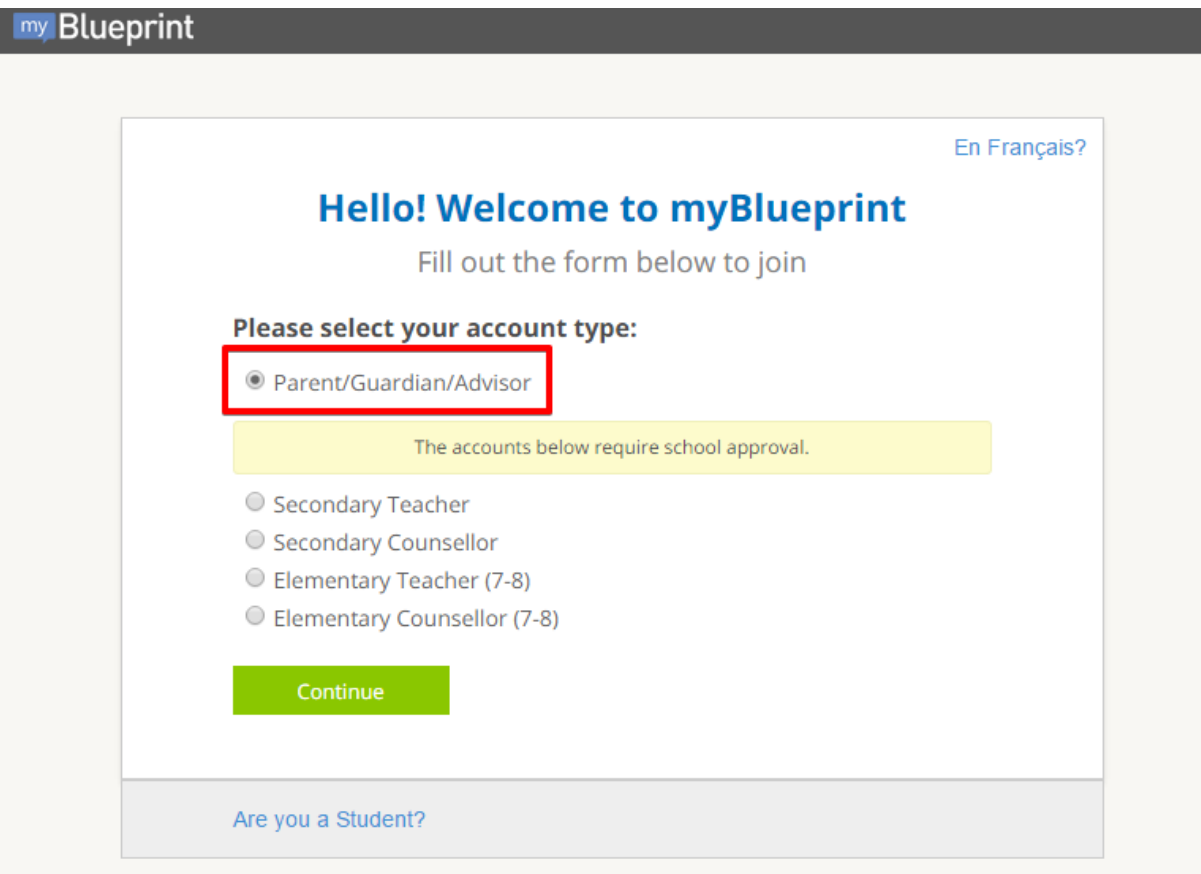

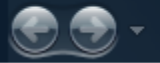

# **CREATING YOUR PARENT ACCOUNT**

#### Fill up the **sign up form** 5

*\*Note: your email will be the username for your account*

#### Hello, Parent/Guardian/Advisor.

Fill out the form below to join

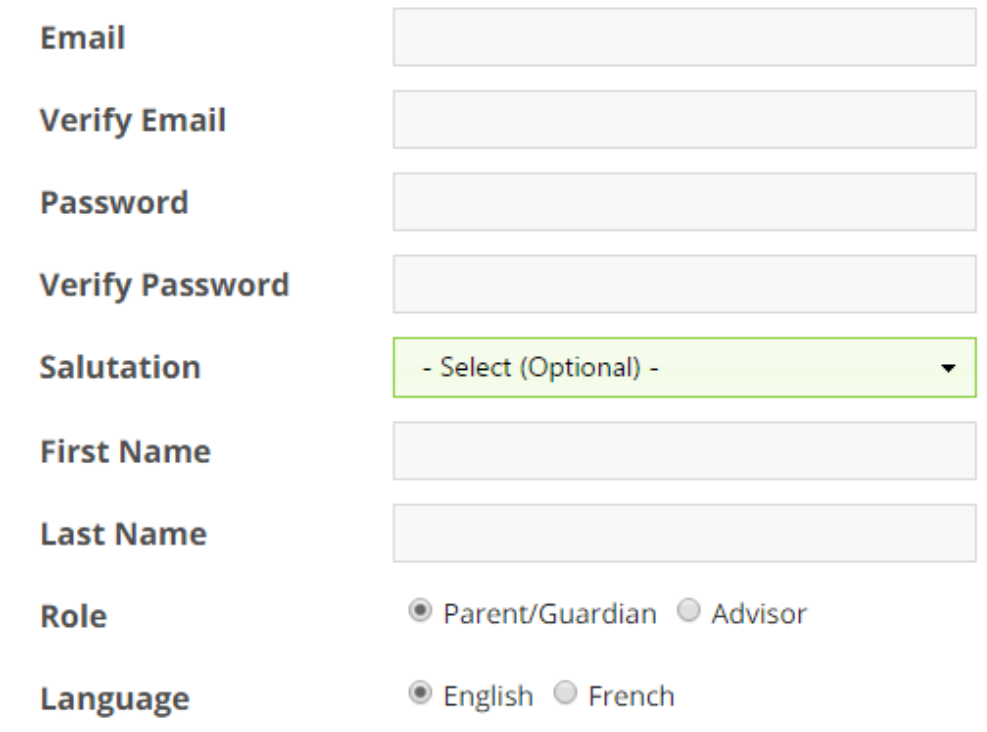

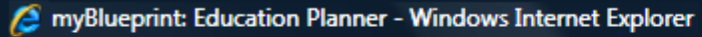

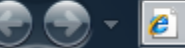

# **CREATING YOUR PARENT ACCOUNT**

#### **Link to your child to view their account** 6

*\*Note: you must enter the email address they use for their account*

7 **Click 'Create My Account'**

Create My Account

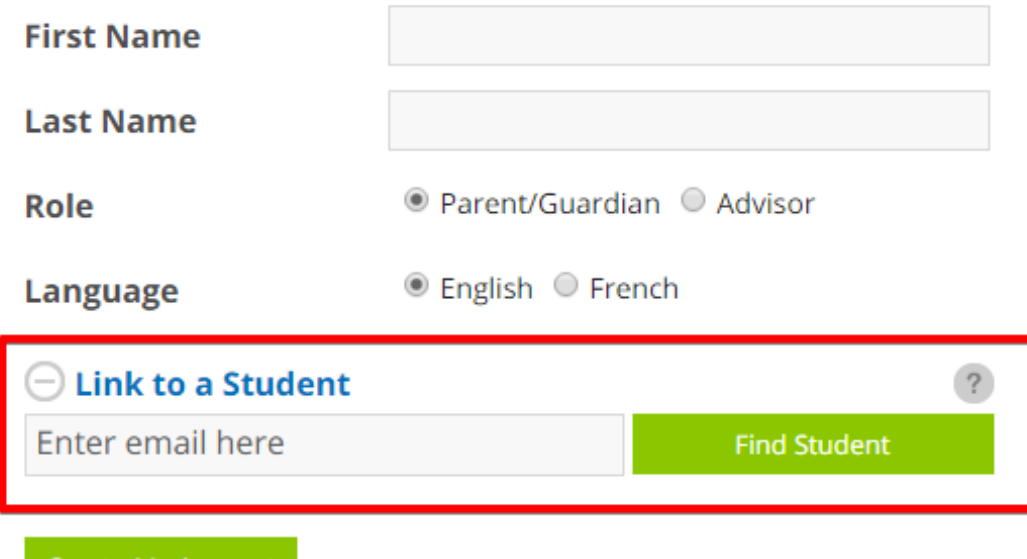

*Don't know your child's email address?* You can link to them later!

http://www.myBlueprint.ca/

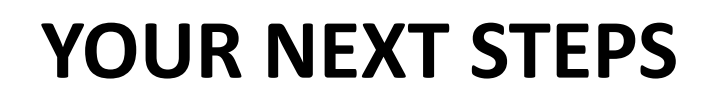

#### **1. Explore student features**

- From your dashboard, click *Go to Student View* to access a demo student account to explore the features of myBlueprint.
- Try any of the activities in the Student Account (e.g., Complete the *Who Am I* assessments and share/compare your results with your child!)

#### **2. Explore your child's account**

- Participate in the Career and Life exploration process
- You will require your child's permission to link your account to theirs

#### **3. Have fun!**

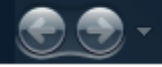

e

http://www.myBlueprint.ca/

# **myBlueprint CONTACT INFO**

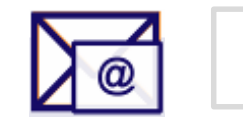

support@myBlueprint.ca

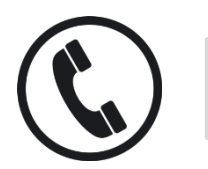

1-888-901-5505

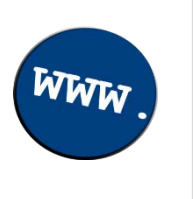

#### **[www.myBlueprint.ca/support](http://www.myblueprint.ca/support)**

- *Video tutorials*
- *Getting Started Guides*

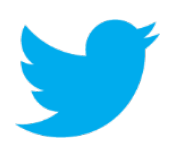

#### @my\_Blueprint